# eXpress Diagnostic Deployment

IETM Environment

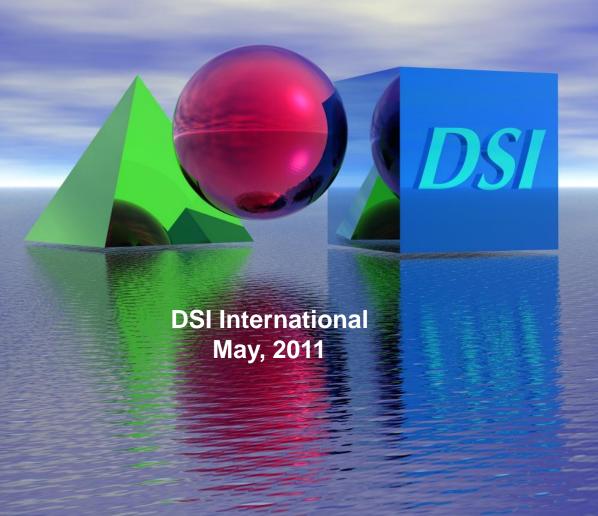

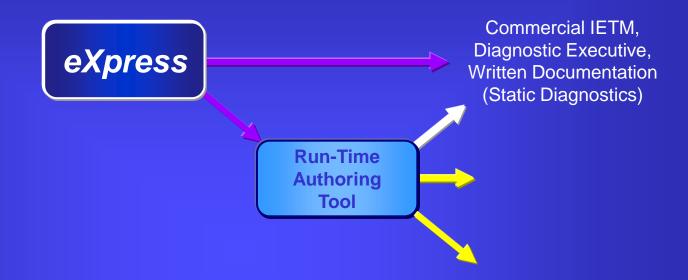

#### **Run-Time Authoring Tool**

- Reads DiagML files from eXpress
- Provides options for customizing the display of exported data
- Publishes data for eXpress Java Applet, DSI Workbench, and custom solutions
- Facilitates the mapping of regions in alternative views to elements in the design
- Supports creation of test/repair procedures

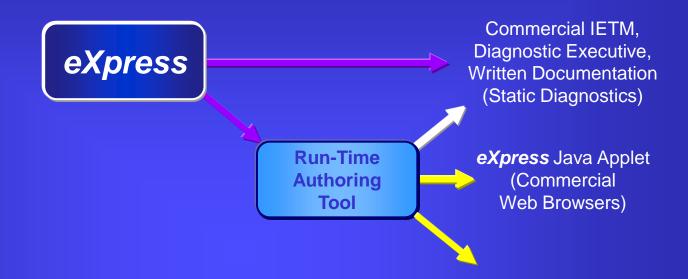

#### eXpress Java Applet

- Runs in any Web Browser
- Allows eXpress data to be shared with individuals who do not have eXpress
- Provides hierarchical display of objects, nets, functions, failure modes, tests and diagnostic trees
- Replicates the exact appearance of model drawings in eXpress

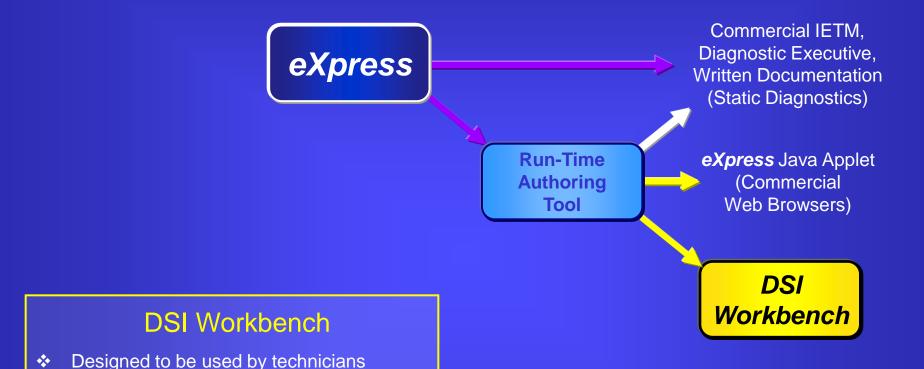

automation options, test/repair procedures)Support for diagnostic sessions, health

monitoring, integration with test equipment

Highly customizable (alternative design

views, detachable/movable windows,

Allows eXpress diagnostics to be deployed

in production & maintenance environments

\*

© 2011 DSI International.

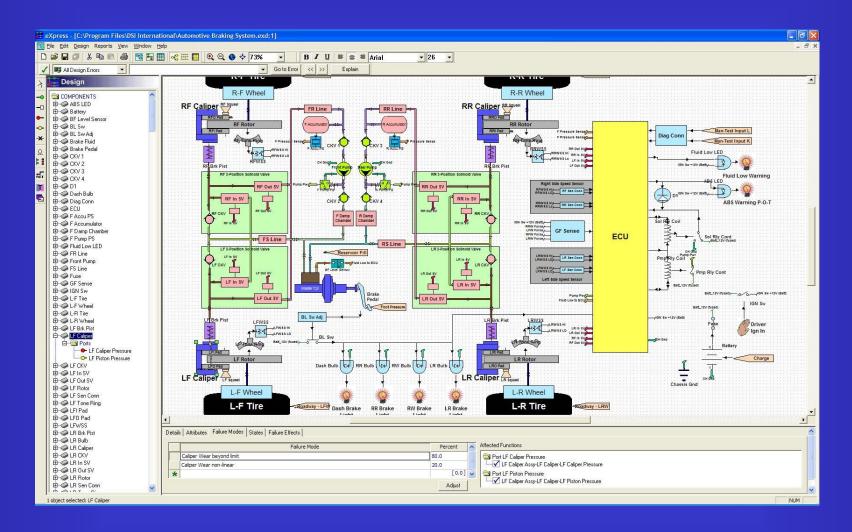

Select the **eXpress** design for export.

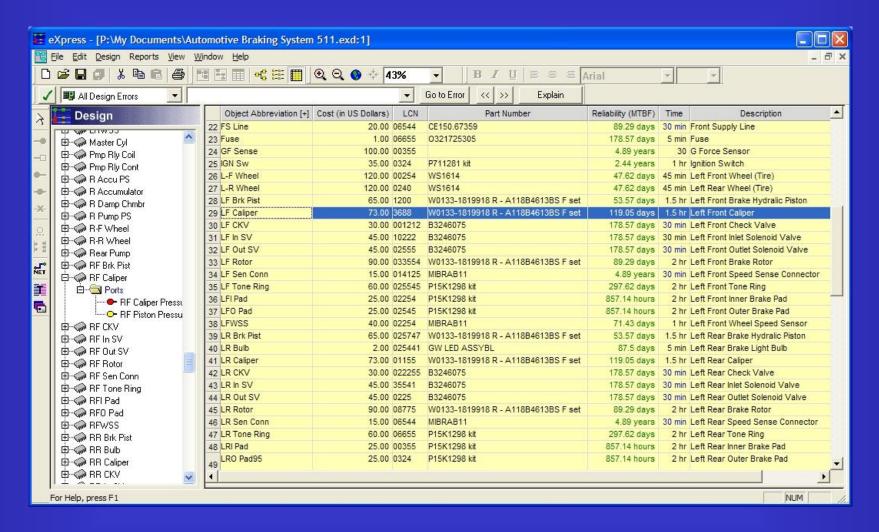

Add any additional data to be used during diagnostics and maintenance.

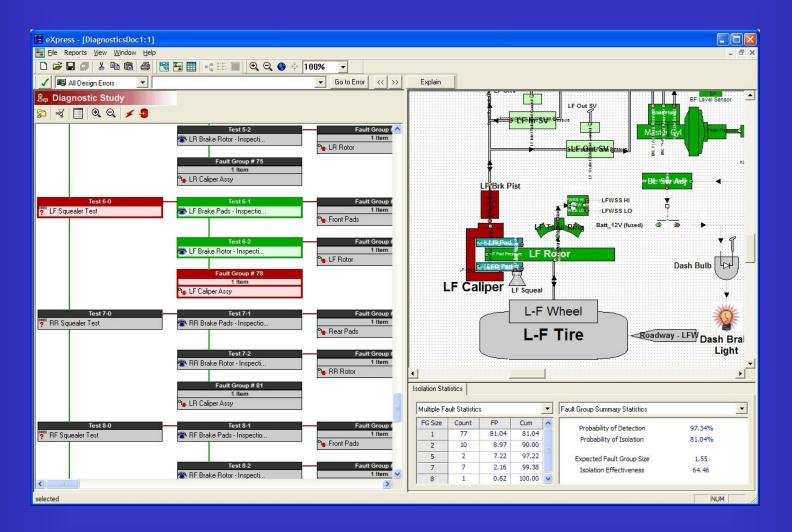

Calculate diagnostics within eXpress.

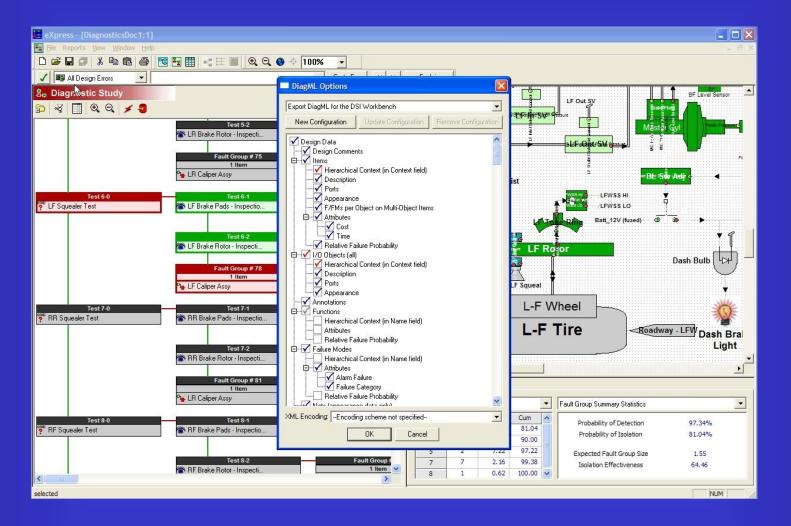

Export the diagnostic design using the *eXpress* DiagML export.

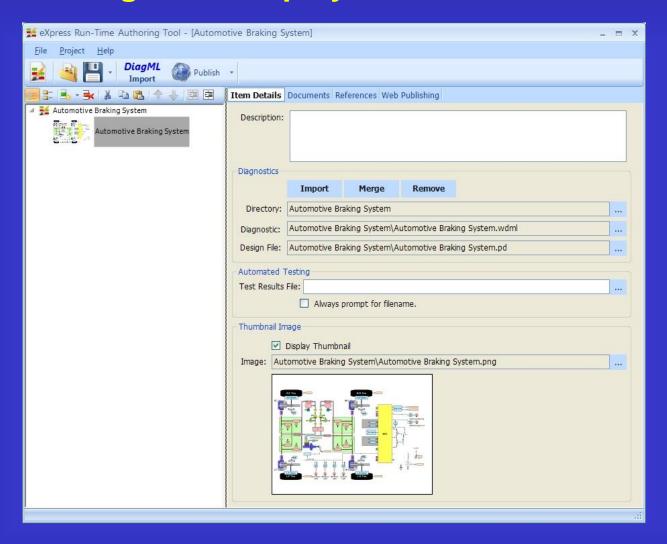

Import the DiagML data from eXpress into the Run-Time Authoring Tool.

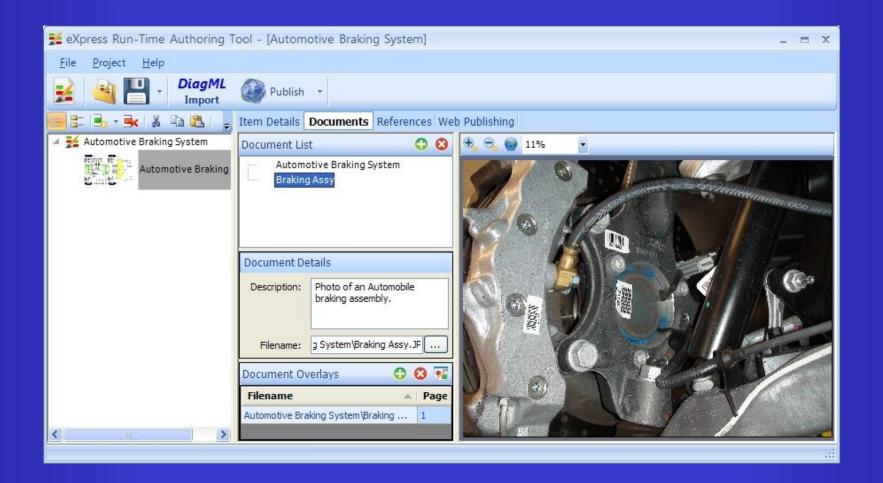

Attach documents as alternative views for DSI Workbench.

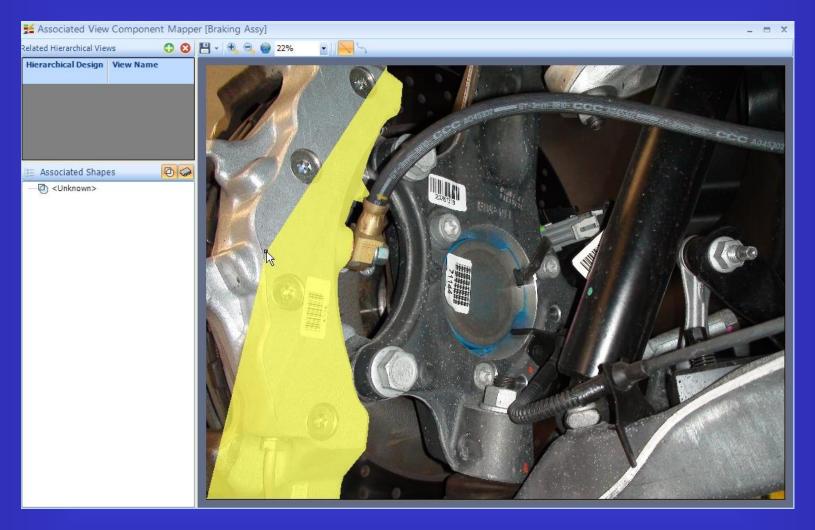

Trace objects on the alternative views for mapping to design objects.

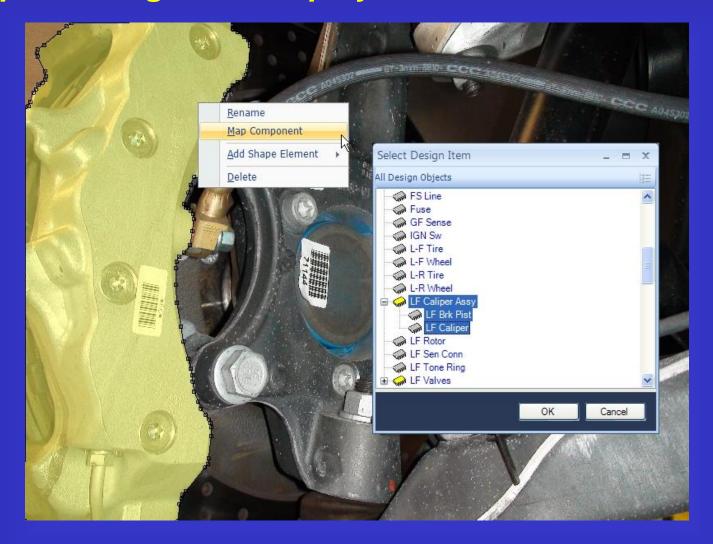

Map highlighted regions to the diagnostics by selecting the corresponding object(s) in the design.

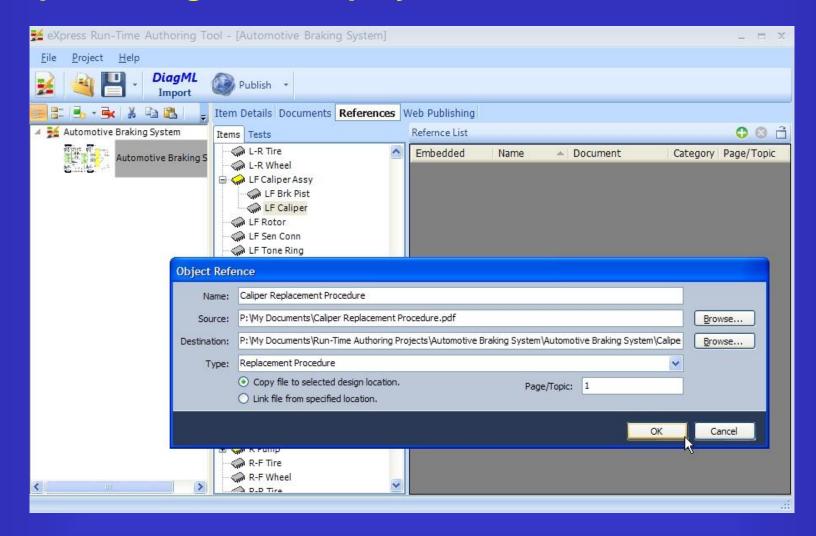

Add additional document and procedure references to objects and tests.

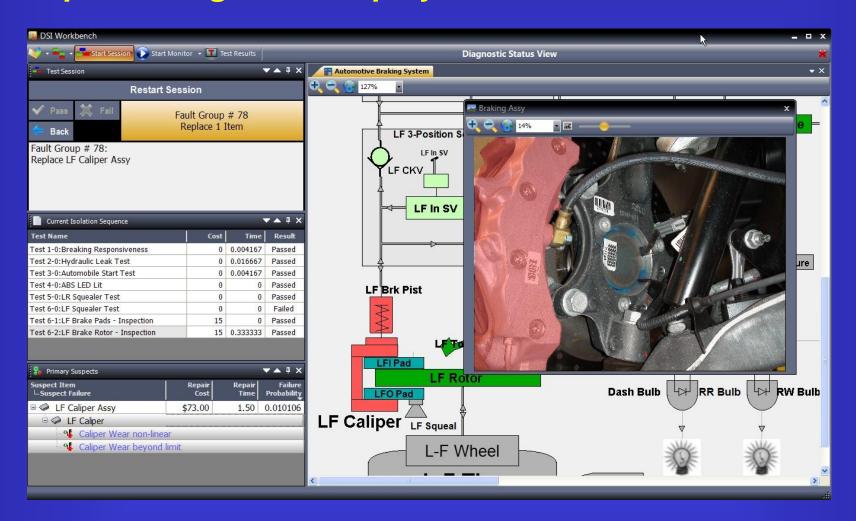

View isolated fault within DSI Workbench.

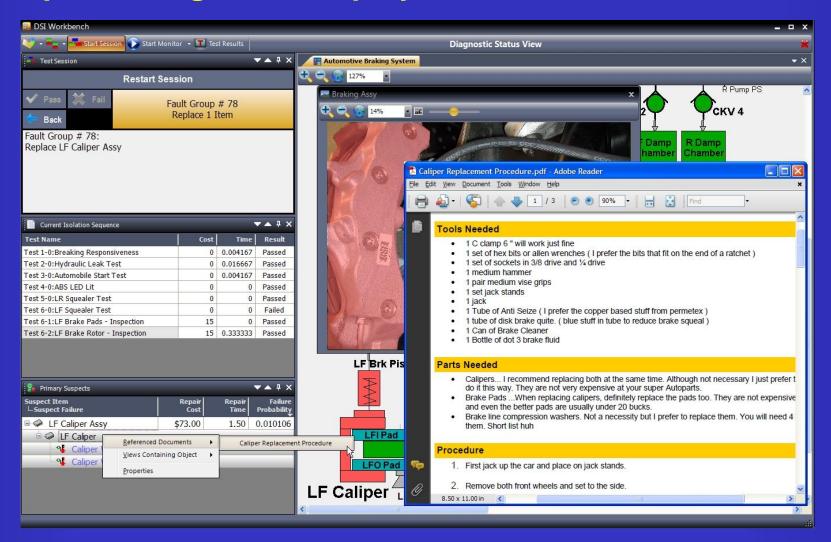

Select the repair or replacement procedure for the isolated fault group items.

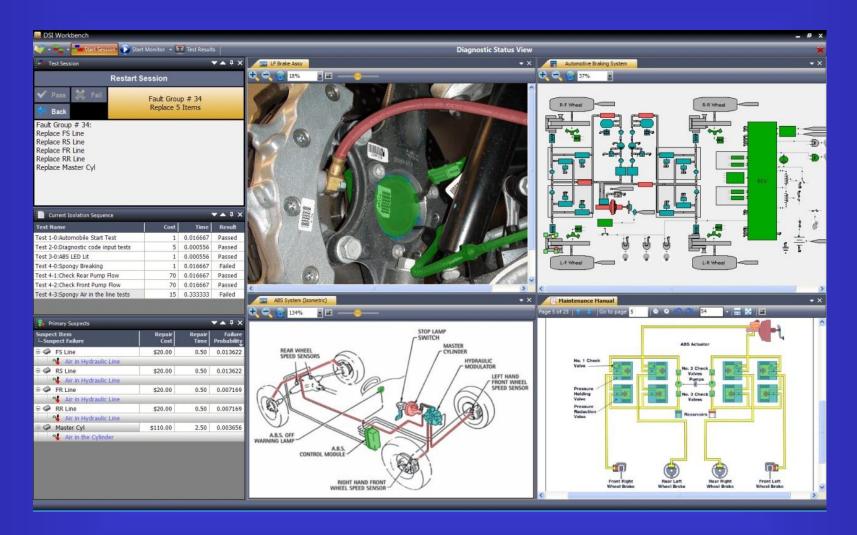

Open multiple views and design details windows in DSI Workbench.